# Perl for Biologists

## Session 4

March 25, 2015

## *Arrays and lists*

Jaroslaw Pillardy

## **if** statement

```
if(condition1)\left\{ \right.statement;}
elsif(condition2)\{statement;}
else\{statement;}
```

```
if($n>6)\{print "n>6\n
";}
elsif($n==5)\{print "n=5\n
";}
elsif($n==6)\{print "n=6\n
";}
else\{print "n<5\n
";}
```
# **while** loop

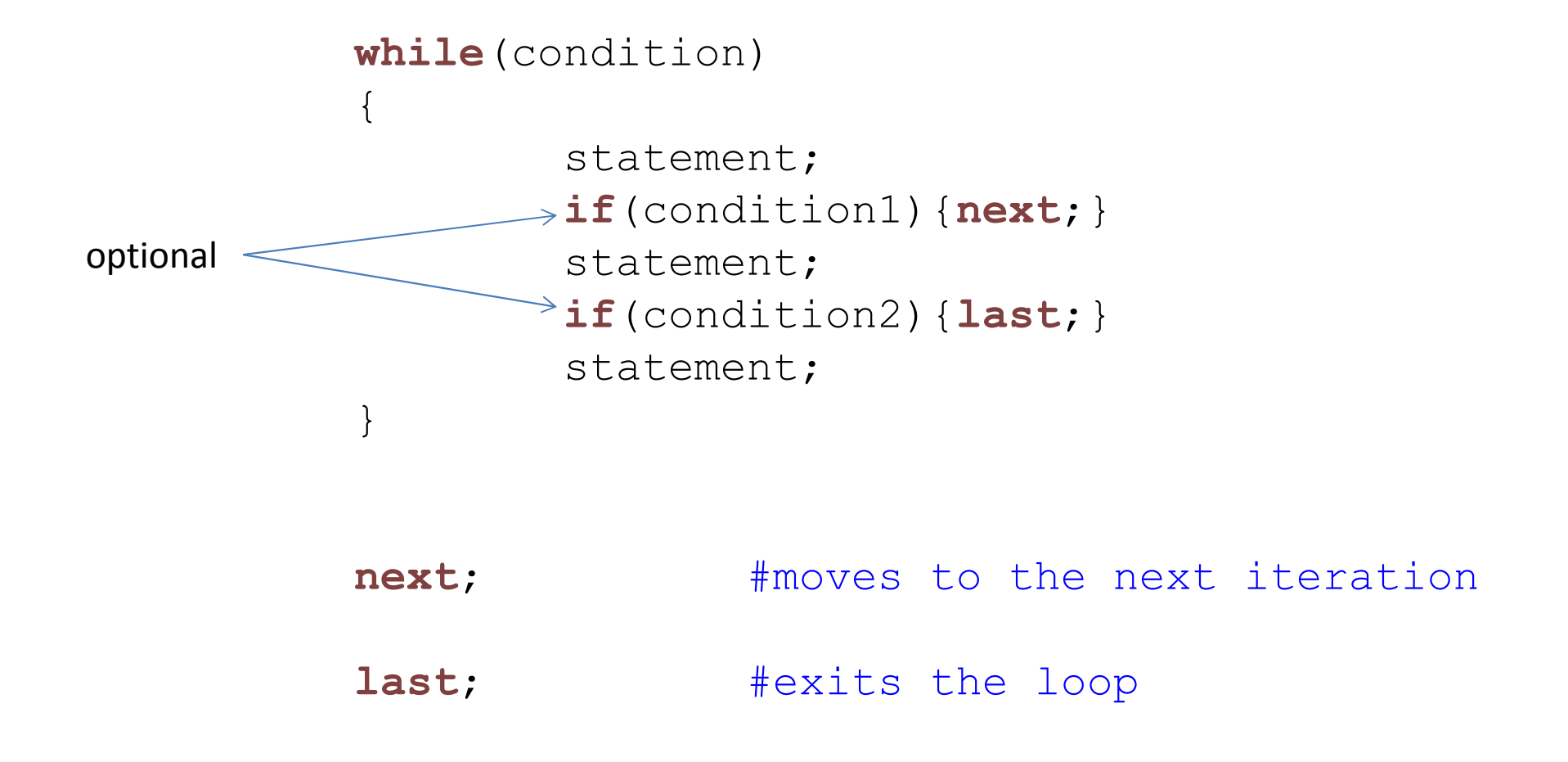

example1.pl : generate random numbers 0..9 until a number is >= 5 (problem in script!)

# **while** loop

```
#!/usr/local/bin/perl$n=rand(10);

print "start $n\n
";while($n<9){if($n<5)\{print " less than 5 $n\n
";next;}
print "main loop $n\n
";$n=rand(10);}
```
example2.pl : generate random numbers 0..9 until a number is >= 5 (correct)

# **while** loop

```
#!/usr/local/bin/perl$n=rand(10);

print "start $n\n
";while($n<9){if($n<5)\{print " less than 5 $n\n
";$n=rand(10);
next;}
print "main loop $n\n
"; $n=rand(10);}
```
## logical operators

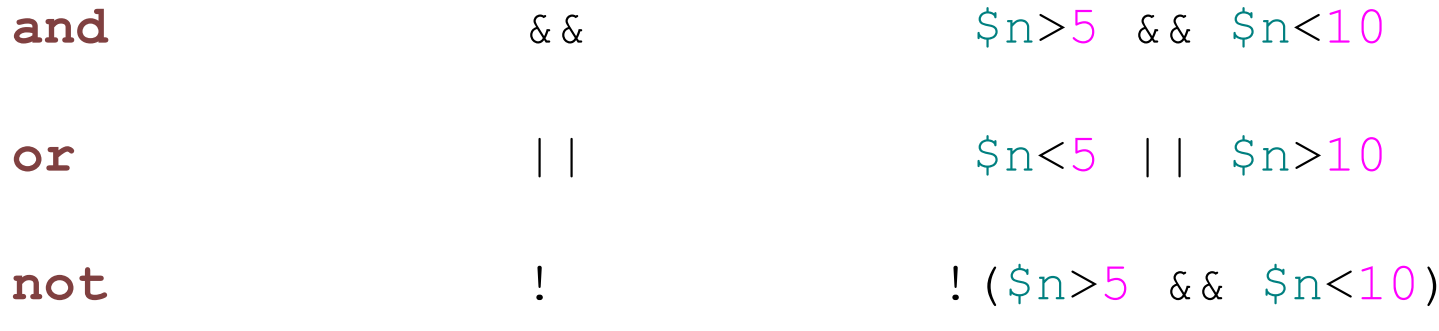

## **for** loop

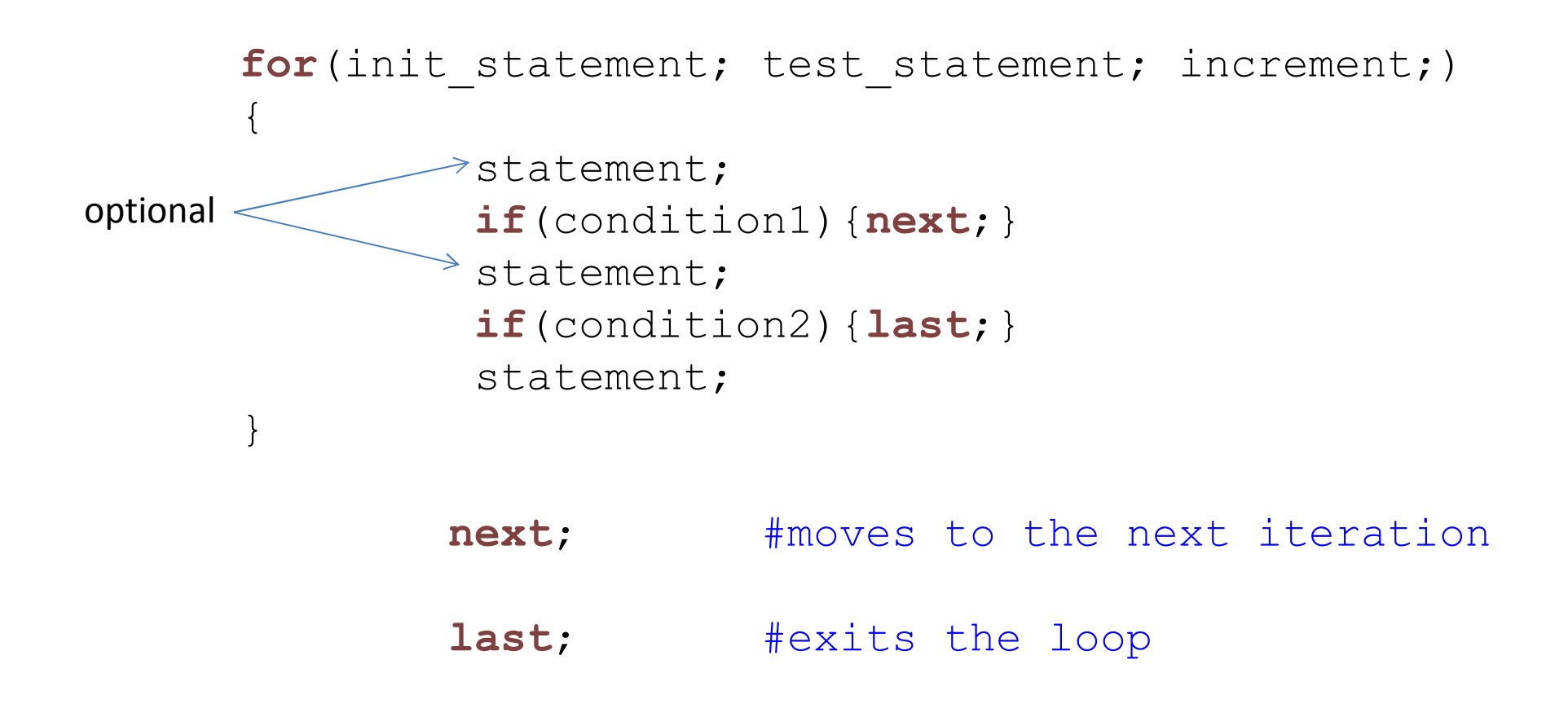

#### example3.pl : sum all odd or even numbers less then predefined value

#### #!/usr/local/bin/perl

## **for** loop

```
print "odd or even? ";
$choice = <STDIN>;
chomp($choice);
if(lc($choice) ne "odd" && lc($choice) ne "even")
{print "ERROR: wrong choice '$choice'\n
";exit;}
print "sum up to what number (int)? ";
\text{\$nnn = <$STDIN\};chomp($nnn);
if(int(1*$nnn) != $nnn){print "ERROR: wrong int number $nnn\n
";exit;}$sum =
0;\texttt{\$rem = 0;}
if(lc($choice) eq "odd"){$rem =
1;}for($i=1; $i<=$nnn; $i++){if($i % 
2 == $rem){$sum += $i;}
}
print "Sum of all $choice int up to $nnn is $sum\n
";
```
#### example3.pl : sum all odd or even numbers less then predefined value

#### #!/usr/local/bin/perl

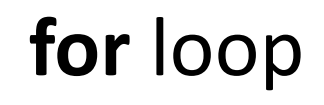

```
print "odd or even? ";
$choice = <STDIN>;
chomp($choice);
if(lc($choice) ne "odd" && lc($choice) ne "even")
{print "ERROR: wrong choice '$choice'\n
";exit;}
print "sum up to what number (int)? ";
\text{\$nnn = <$STDIN\};chomp($nnn);
if(int(1*$nnn) != $nnn){print "ERROR: wrong int number $nnn\n
";exit;}$sum =
0;\texttt{\$rem = 0;}
if(lc($choice) eq "odd"){$rem =
1;}for($i=1; $i<=$nnn; $i++){if($i % 
2 == $rem){$sum += $i;}
}
print "Sum of all $choice int up to $nnn is $sum\n
";Challenge
Add option "all" to the script
```
### **printf/sprintf formats**

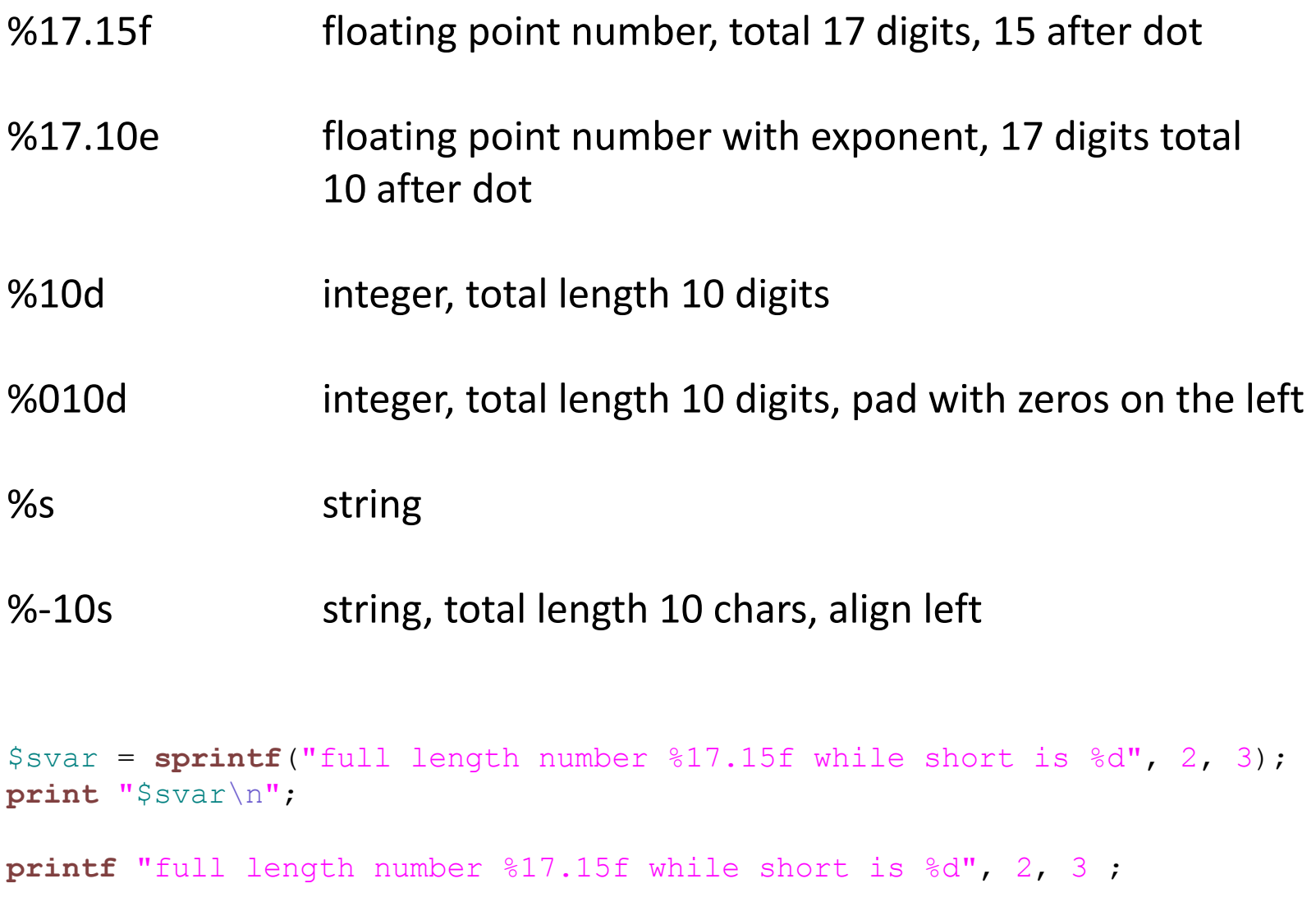

### Session 3 Exercises Review

1. Modify the program from script6a.pl to run it longer (more iterations). Try to run for several different numbers of iterations (increase each time by at least an order of magnitude). Is our  $\pi$  number converging to the real  $\pi$ ? If yes, what does it say about our computer? If no, what is the problem?

#### /home/jarekp/perl\_03/exercise1.pl

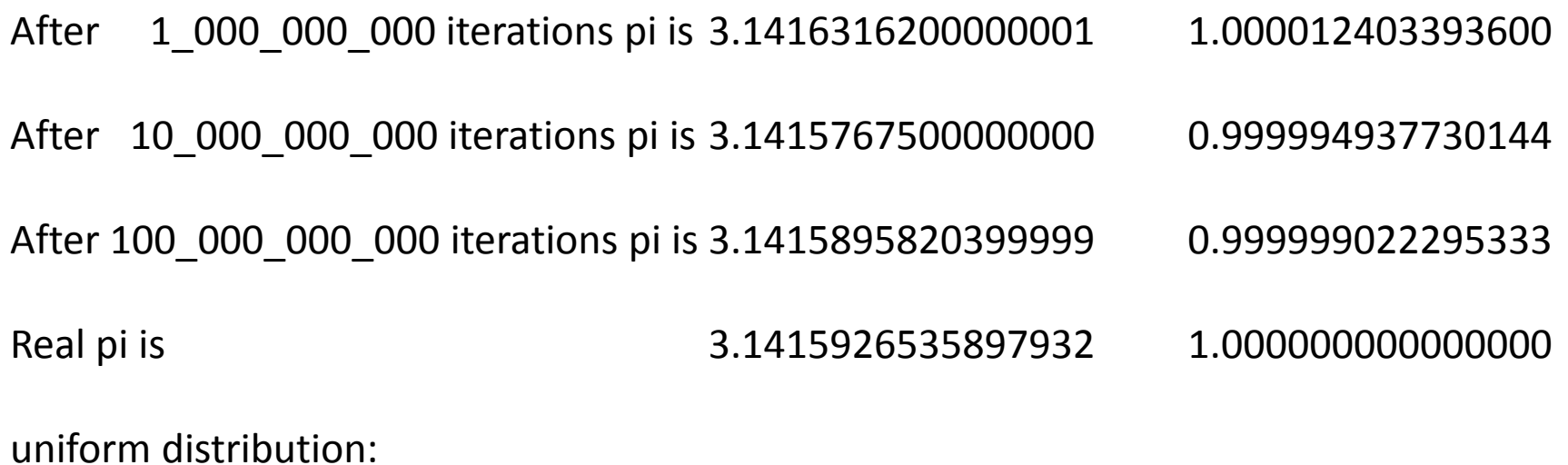

After 999 950 884 iterations pi is 3.1415931904911440 1.000000170901007

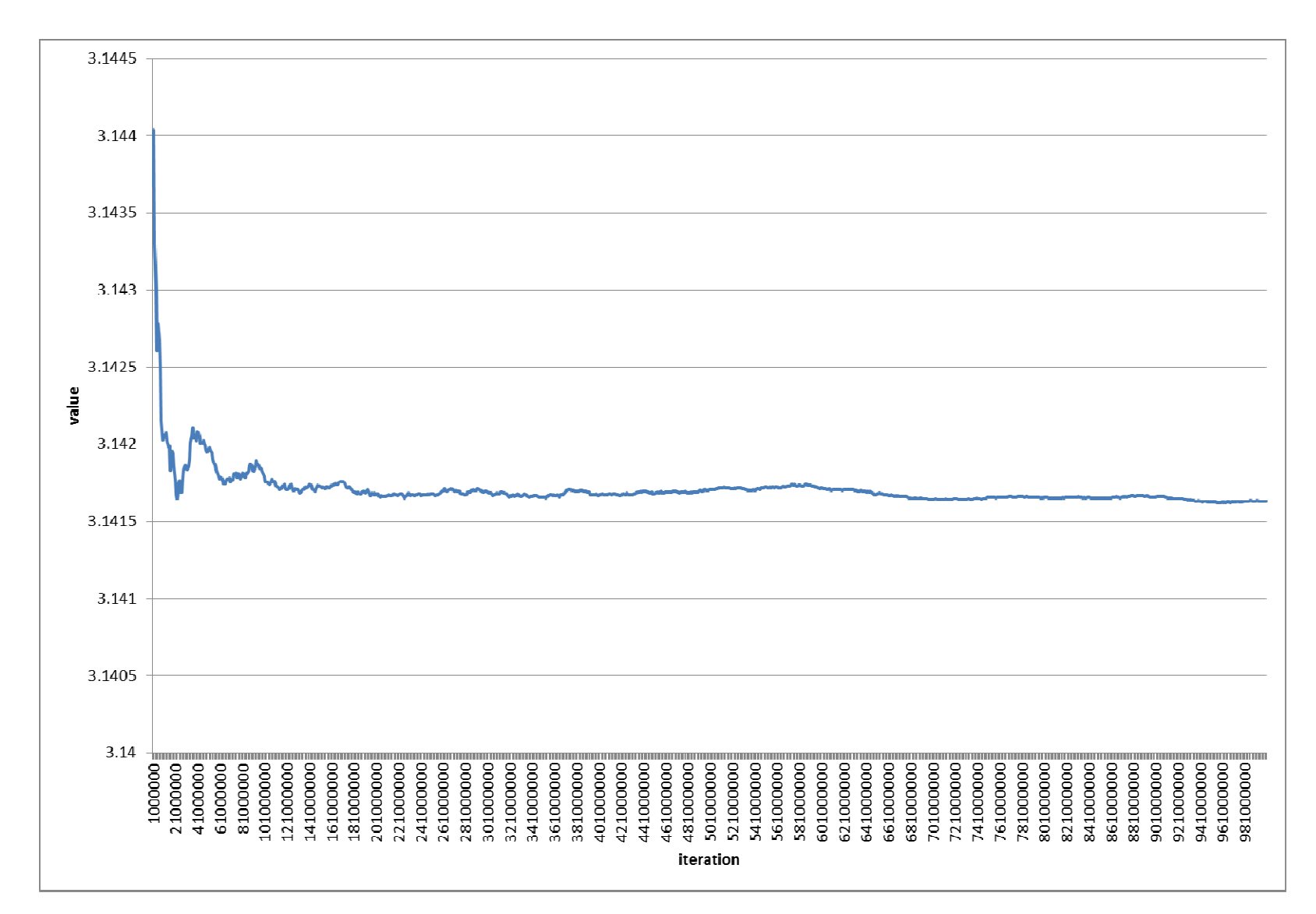

#### Session 3 Exercises Review : Exercise 1 : 1,000,000,000 iterations

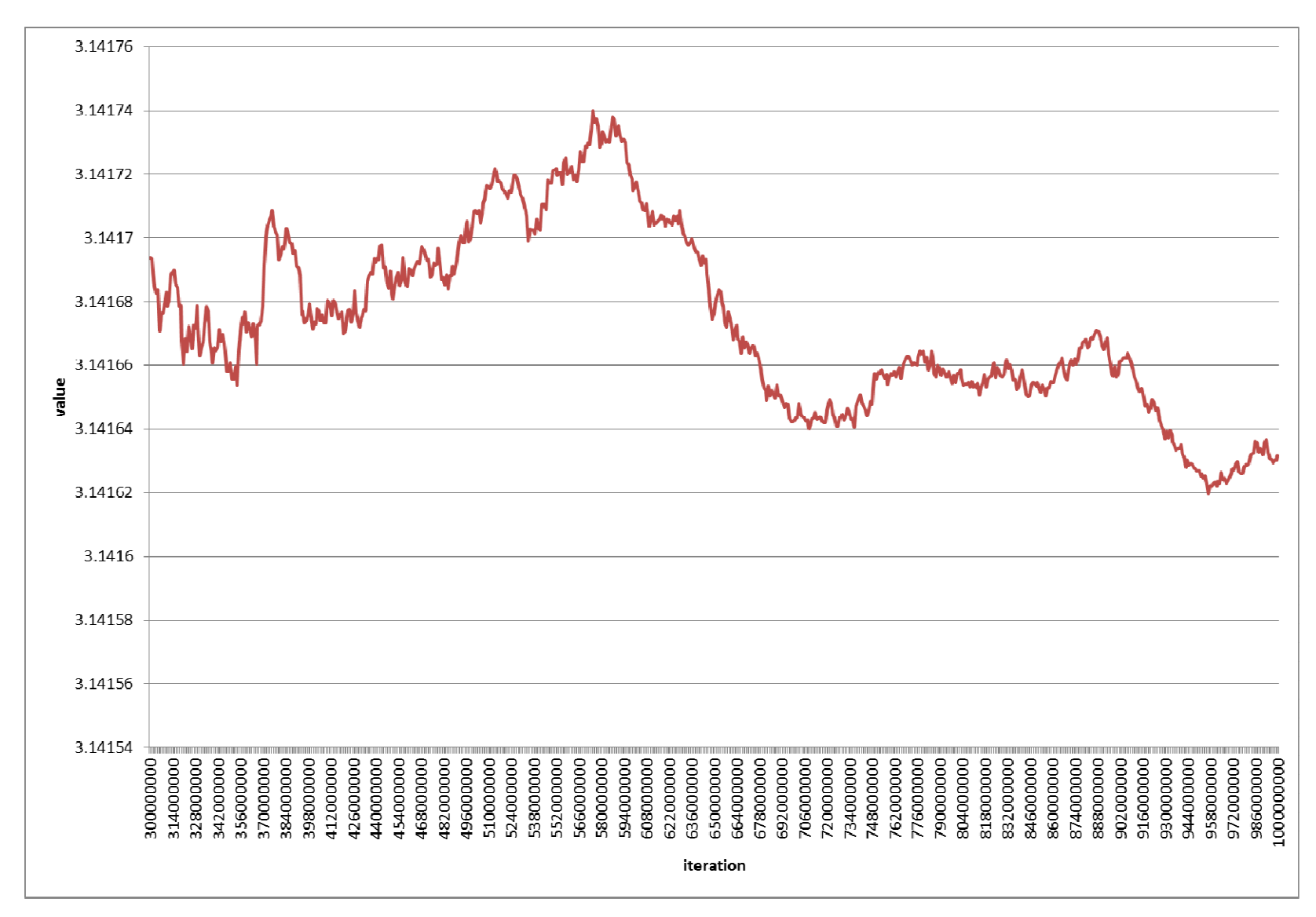

#### Session 3 Exercises Review : Exercise 1 : 1,000,000,000 iterations (tail)

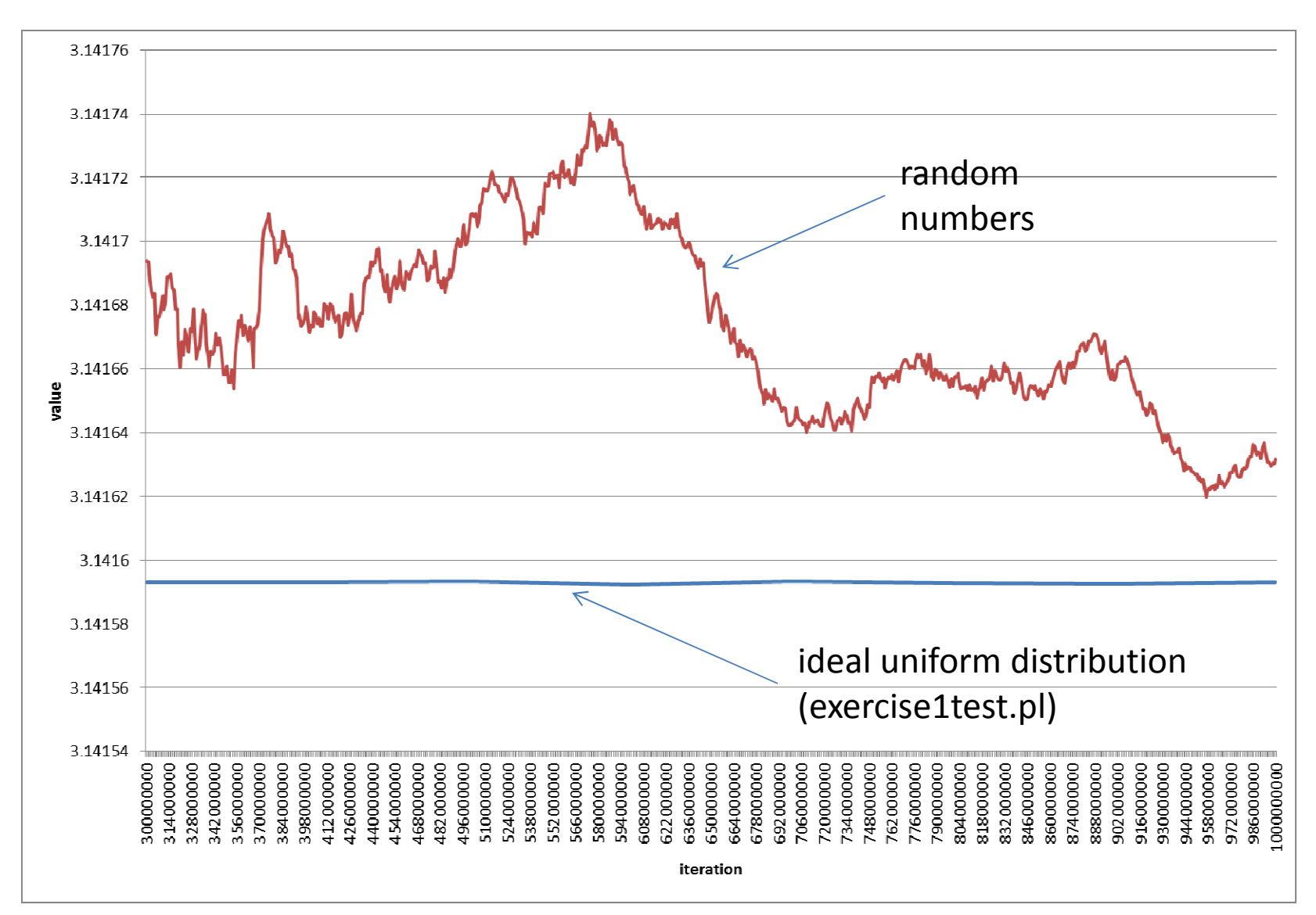

#### Session 3 Exercises Review : Exercise 1 : 1,000,000,000 iterations (tail)

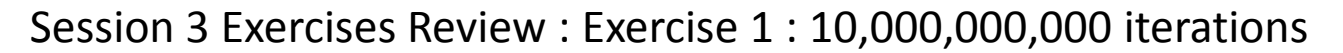

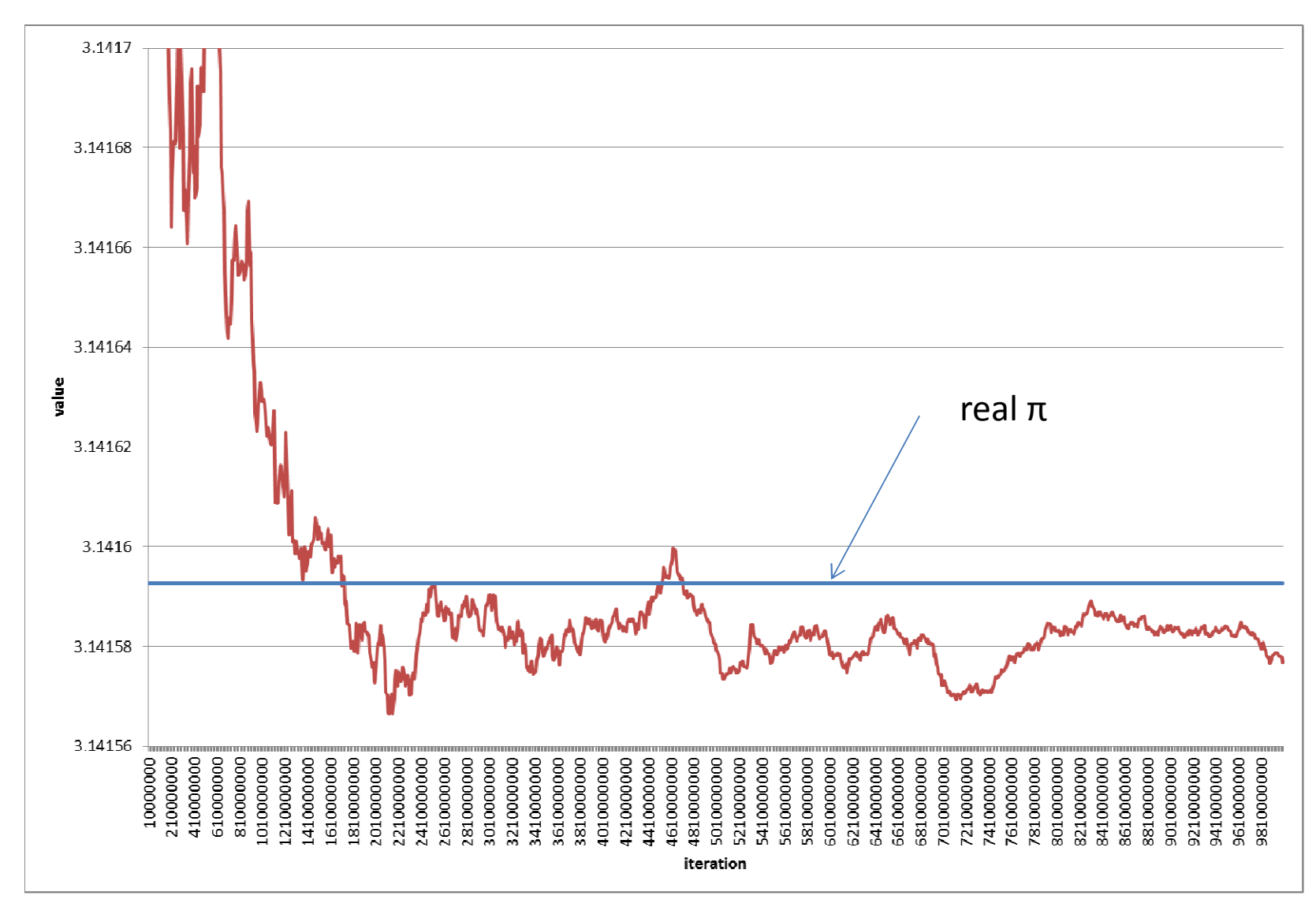

## Session 3 Exercises Review

2. Change script4.pl so it doesn't use *last* statement at all.

```
/home/jarekp/perl_03/exercise2.pl
```

```
#!/usr/local/bin/perl#finding out the accuracy in Perl$n1 =
1;\sin 2 = 1;while($n1 + $n2 != $n1)
{print"$n1 + $n2 DIFFERENT than $n1\n
";\sin 2 = \sin 2 / 10;
}
print"$n1 + $n2 SAME as $n1\n
";

print "Perl accuarcy reached\n
";
```
### Session 3 Exercises Review

- 3. Using rand() and srand() functions produce 4.1 kb long random DNA sequence with AT content propensity of 75%, store it in a variable, then print it out to STDERR stream in fasta format. Run the program and redirect STDERR to a file randomdna.fa.
	- Hint 1: For each bp use rand() twice, first deciding if it will be GC or AT with 75% probability, then choosing G/C or A/T with 50% probability (two *if*). Hint 2: Generate the sequence by adding 1 bp to the string variable in a *for* loop.

/home/jarekp/perl\_03/exercise3.pl (minimum version)

/home/jarekp/perl\_03/exercise3a.pl (nice version)

List: ordered collection of scalar values

A list:

## **(1, 5, 8, 33, 23, 11, 1, 44)**

each element has assigned *index* starting from 0

**(1, 5, "a", 77, "abcd", 99)**

lists can contain mixed types

Lists can be declared in various ways

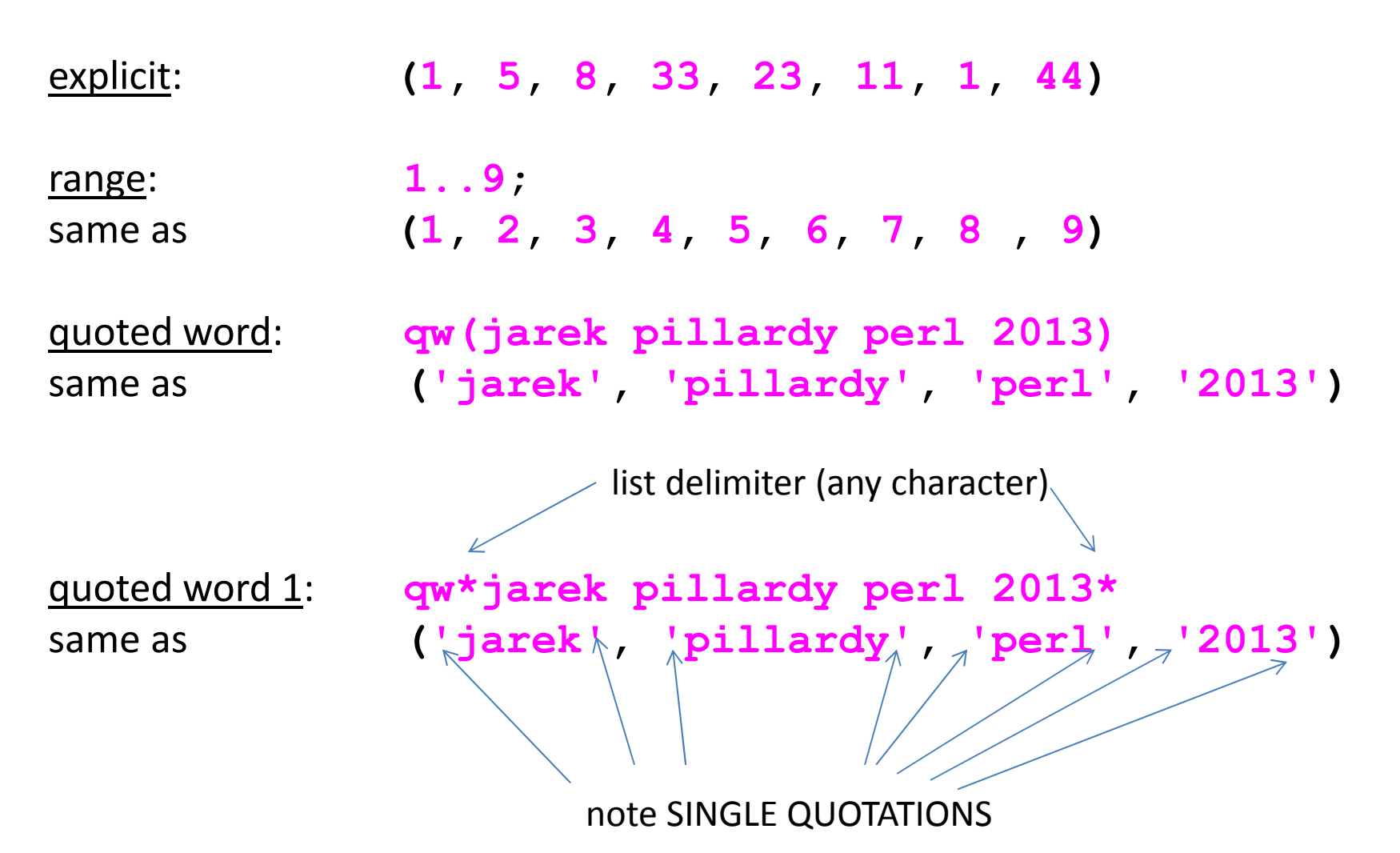

In **qw()** words are delimited by space, multiple spaces are compressed to one

Array: a variable that contains a list

A variable:

**@arvar = ( 1, 5, 8, 33, 23, 11, 1, 44);**

each element has assigned *index* starting from 0

**@arvar = ( 1, 5, "a", 77, "abcd", 99);**

arrays can contain mixed types

**@arvar = 1..55 ;**

any valid list declaration is OK to assign to an array

Array: a variable that contains a list

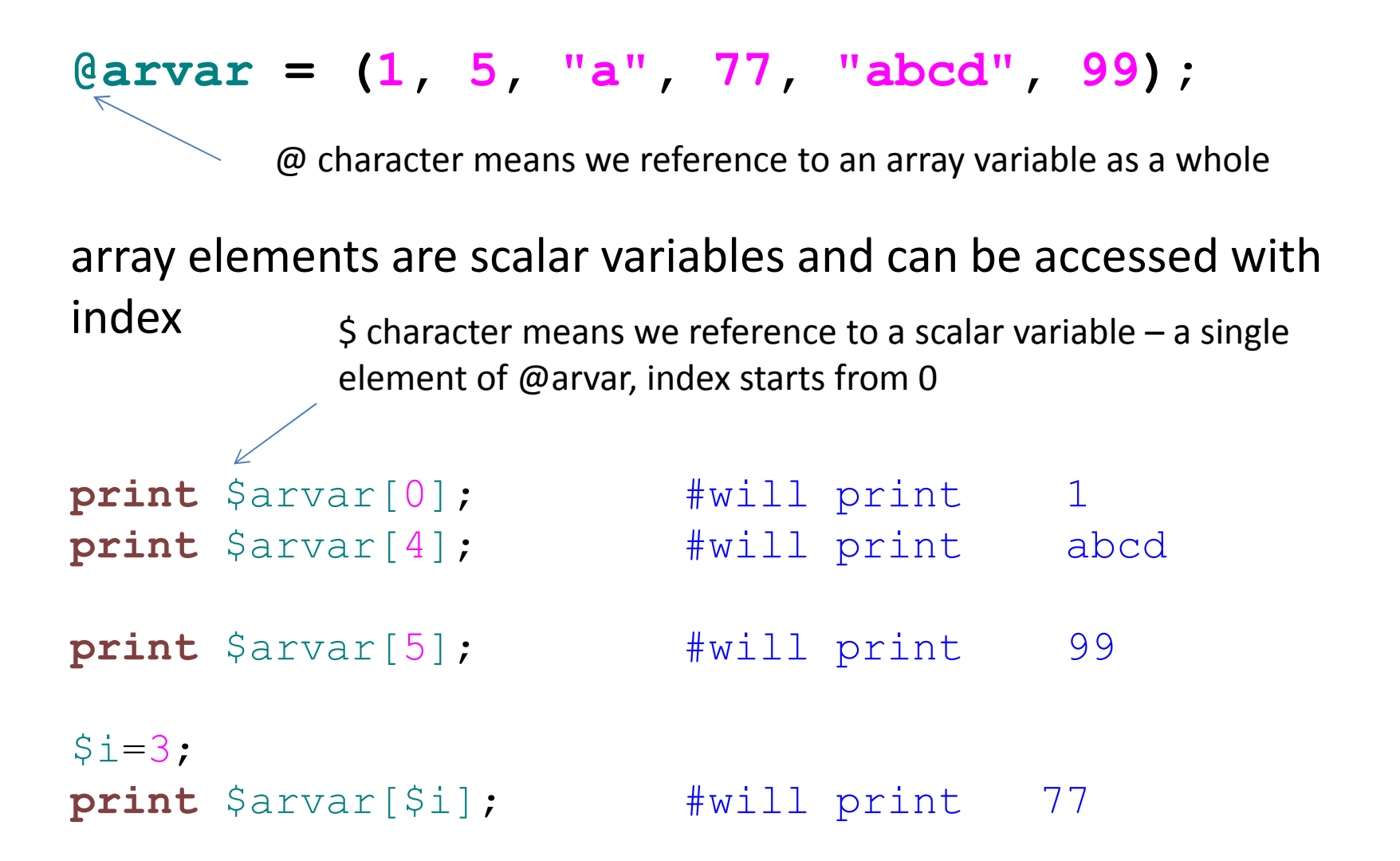

#### script1.pl

```
#!/usr/local/bin/perl\text{Cvar} = (1, 2, 3);

for($i=3; $i<=10; $i++) \{$var[$i] =rand(10); 
} 
for($i=0; $i<=10; $i++) \{printf "%5.3f ", $var[$i]; 
} 
print"\n"; All scripts for this session can be copied from/home/jarekp/perl_04in this case /home/jarekp/perl_04/script1.pl>cp /home/jarekp/perl_04/script1.pl .
                                 copies this script to your current directory
```
#### script1.pl

```
#!/usr/local/bin/perl\text{Cvar} = (1, 2, 3);

for($i=3; $i<=10; $i++) \{$var[$i] =rand(10); 
} 
for($i=0; $i<=10; $i++) \{printf "%5.3f ", $var[$i]; 
} 
print"\n"; an array can be expanded just by adding elements to it
```
[jarekp@cbsum1c2b014 perl\_04]\$ perl script1.pl 1.000 2.000 3.000 1.331 5.585 7.717 4.804 5.715 2.986 2.731 3.388[jarekp@cbsum1c2b014 perl\_04]\$

#### script2.pl

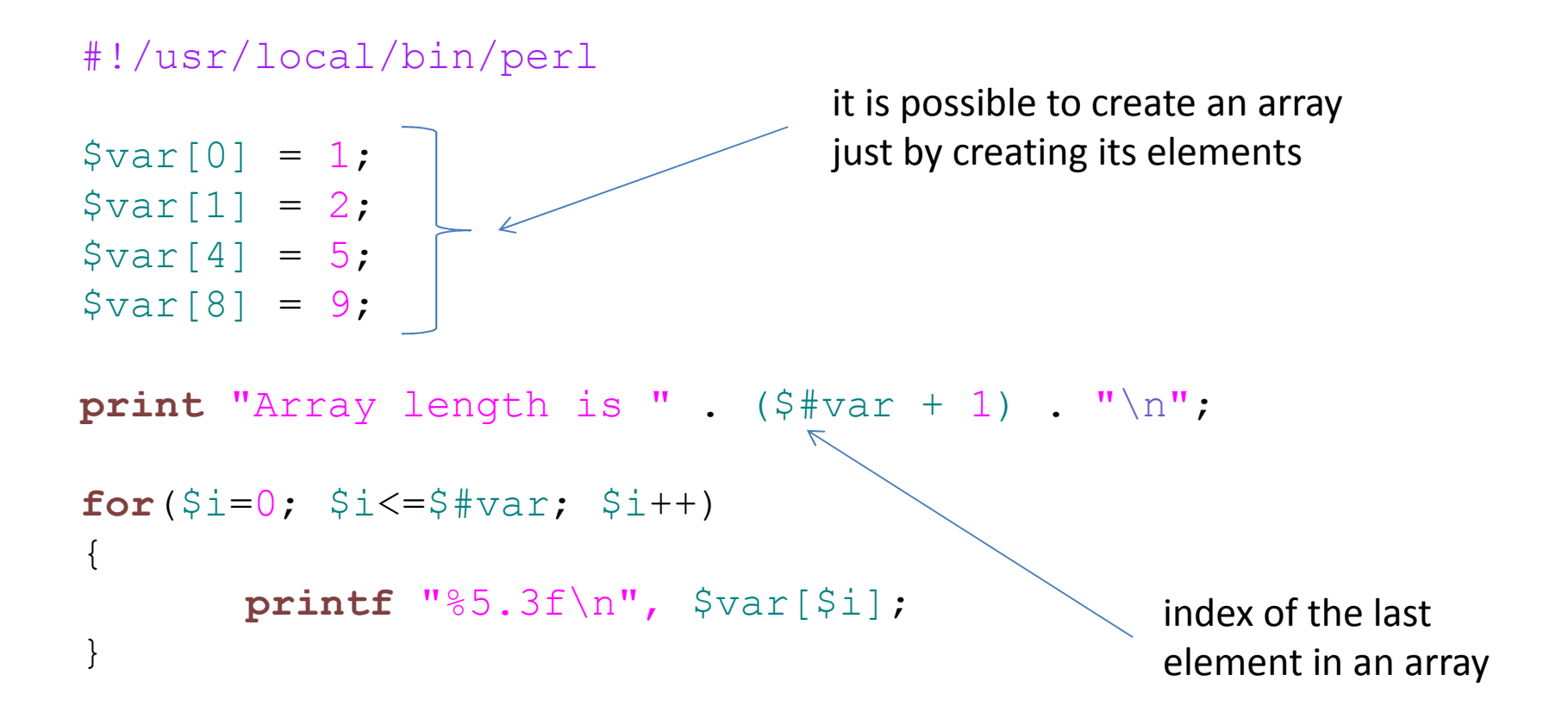

#### script2.pl

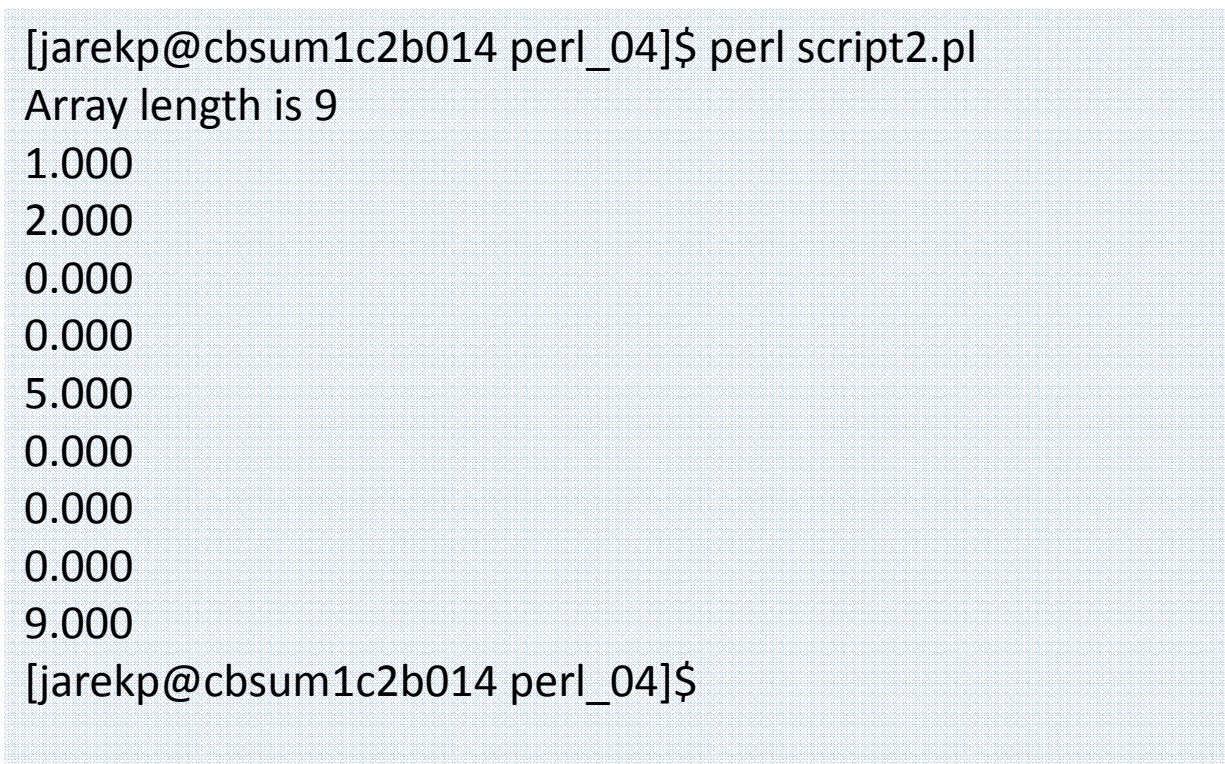

#### script2a.pl

#!/usr/local/bin/perl

```
\texttt{Svar}[0] = 1;\texttt{\$var}[1] = 2;$var[4] =
5;\texttt{Svar}[8] = 9;print "Array length is " . ($#var + 
1) . "\n
"; for($i=0; $i<=$#var; $i++) { printf "%5.3f '%s'\n", $var[$i], $var[$i]; 
}
```
#### script2.pl

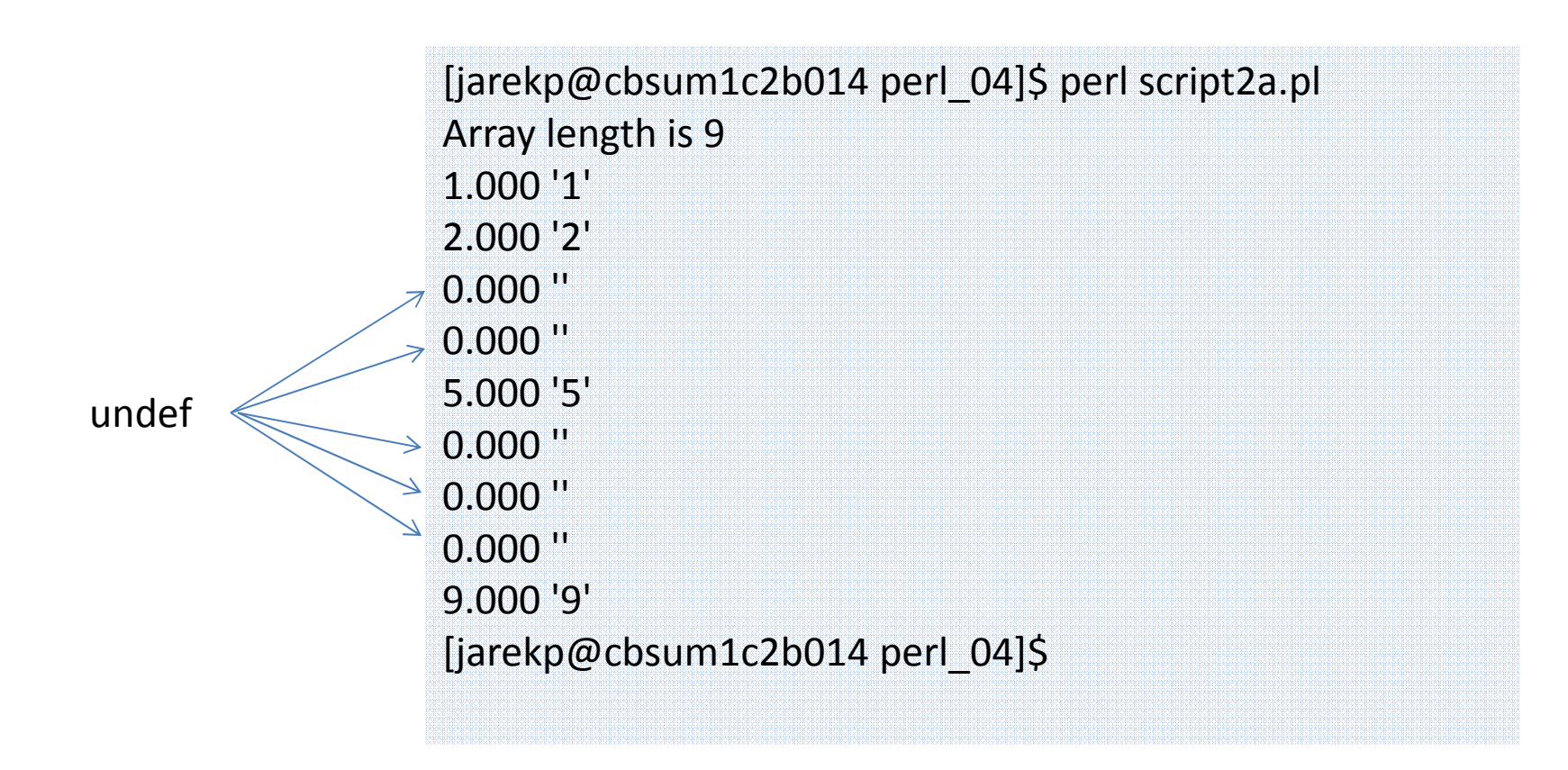

All the omitted array elements are assigned "undef" value, but they do exist

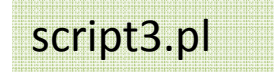

## ARGV array

Command line arguments are passed into a Perl script with a special array **ARGV**

```
#!/usr/local/bin/perlprint "You have entered " . $#ARGV+1 . " parameters\n
";print "here they are:\n
";for($i=0; $i<=$#ARGV; $i++){print $i . " " . $ARGV[$i] . 
"\n";}
```
#### script3.pl

[jarekp@cbsum1c2b014 perl\_04]\$ perl script3.pl p1 22 -p3 abc def You have entered 5 parametershere they are:0 p1 1 22 2 -p3 3 abc 4 def[jarekp@cbsum1c2b014 perl\_04]\$ perl script3.pl p1 22 -p3 abc\ def You have entered 4 parametershere they are:0 p1 1 22 2 -p3 3 abc def [jarekp@cbsum1c2b014 perl\_04]\$ perl script3.pl You have entered 0 parameters here they are:[jarekp@cbsum1c2b014 perl\_04]\$

### Array and list assignment

It is possible to assign entire arrays and lists

 $\texttt{Qarr} = (1..22, 55, 66..77);$ @arr1 = @arr;

or you can assign arrays to elements

it is a 4 element list, the list elements are variables, assigning array to list assigns its elements to variables (extra elements of @arr2 are ignored

@arr2 = 11..22;  $(\text{Svar1, Svar2, Svar3, Svar4) = \text{Garr2};$ **print**"\$var1 \$var2 \$var3 \$var4 " #will print 11 12 13 14

### Array and list assignment

or you can assign ranges of arrays to elements

 $\texttt{Qarr2} = 11...22;$ 

(\$var1, \$var2, \$var3, \$var4) = (@arr2[3..5], \$arr2[7]);

**print**"\$var1 \$var2 \$var3 \$var4 " #will print 14 15 16 18

## List operators

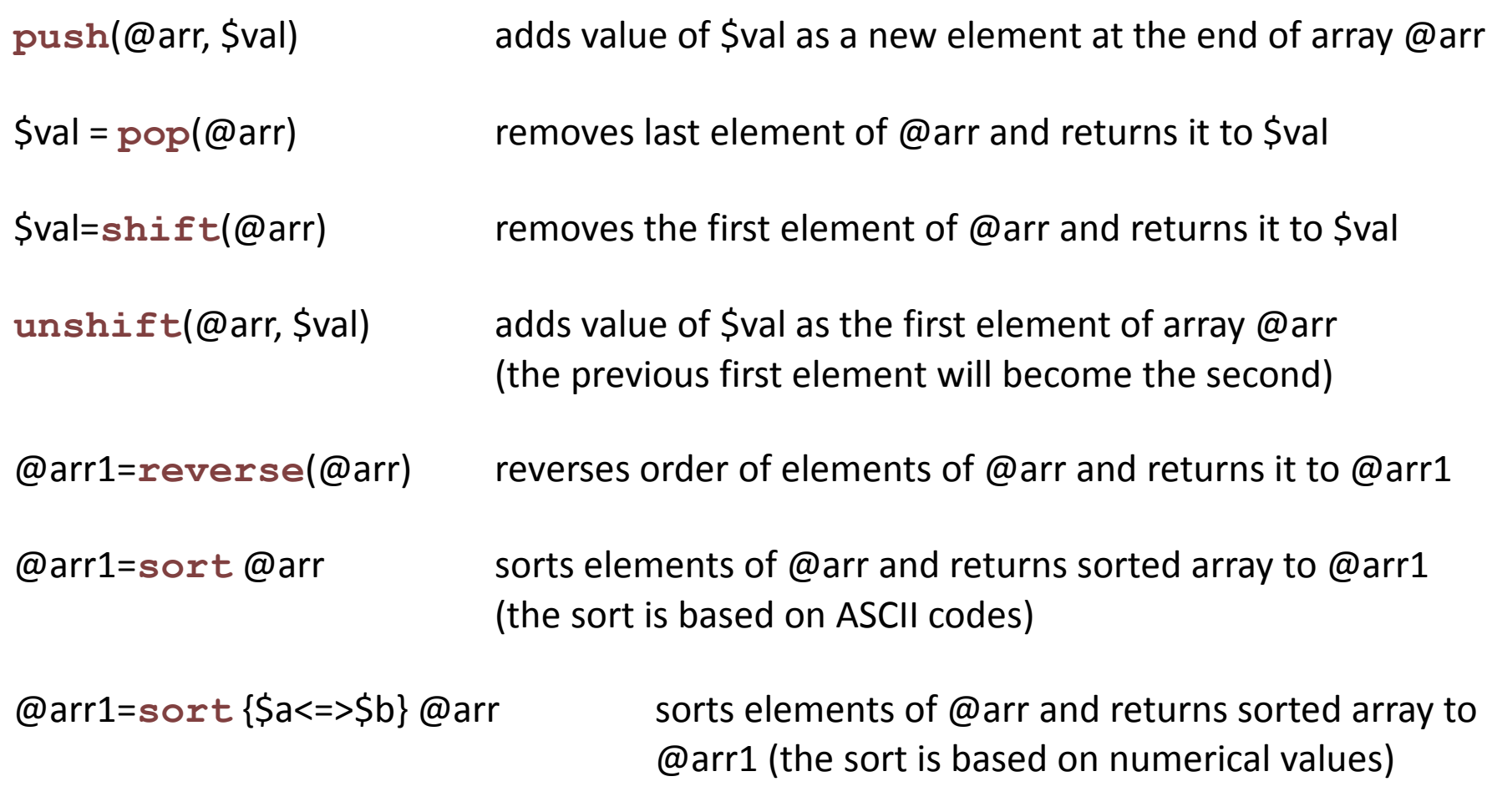

## List operators

@arr1=**splice**removes everything after index  $\sin 1$  from @arr, returns it to @arr1

@arr1=**splice**removes everything between indexes \$n1 and \$n2 from @arr, returns it to @arr1

@arr1=**splice** (@arr, \$n1, \$n2, @replacement) removes everything between indexes \$n1 and \$n2 from @arr, returns it to @arr1, then inserts @replacement as a replacemnt of the removed part (may be different length)

Everything that can be done using list operators can be also done explicitly using indexes, assignments and loops

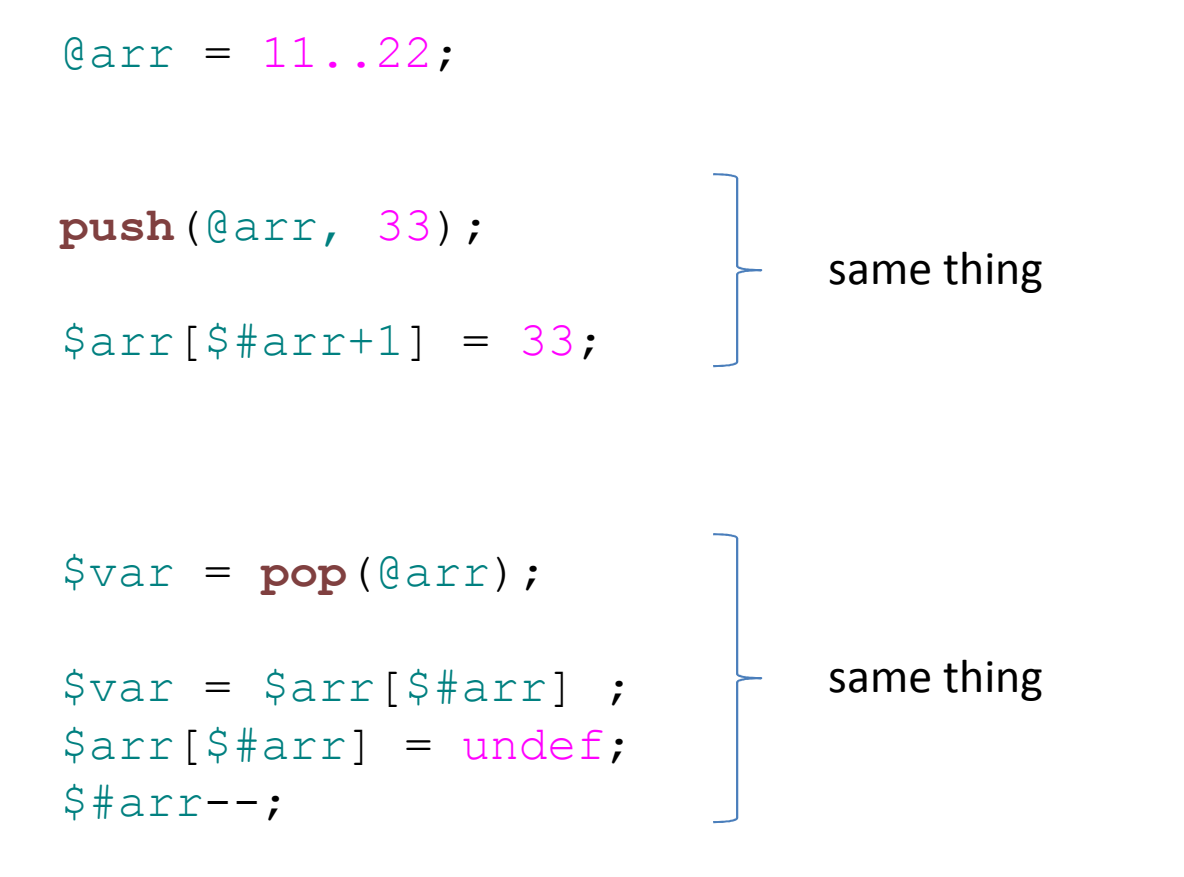

## … but **push** and **pop** are **MUCH FASTER**

converting string to array

## **@arr = split /pattern/, \$str**

## string is split into array elements wherever *pattern* is found

#### #!/usr/local/bin/perlscript3a.pl

```
@arr =split / /, "jarek pillardy perl 2013";
for($i=0; $i<=$#arr; $i++)\left\{ \right.print"$i '$arr[$i]'\n
";}
print"\n";@arr =split /
+/, "jarek pillardy perl 2013";

for($i=0; $i<=$#arr; $i++)\{print"$i '$arr[$i]'\n
";}
print"\n";@arr =split /
p/, "jarek pillardy perl 2013";

for($i=0; $i<=$#arr; $i++){print"$i '$arr[$i]'\n
";}
print"\n";
```
## script3a.pl

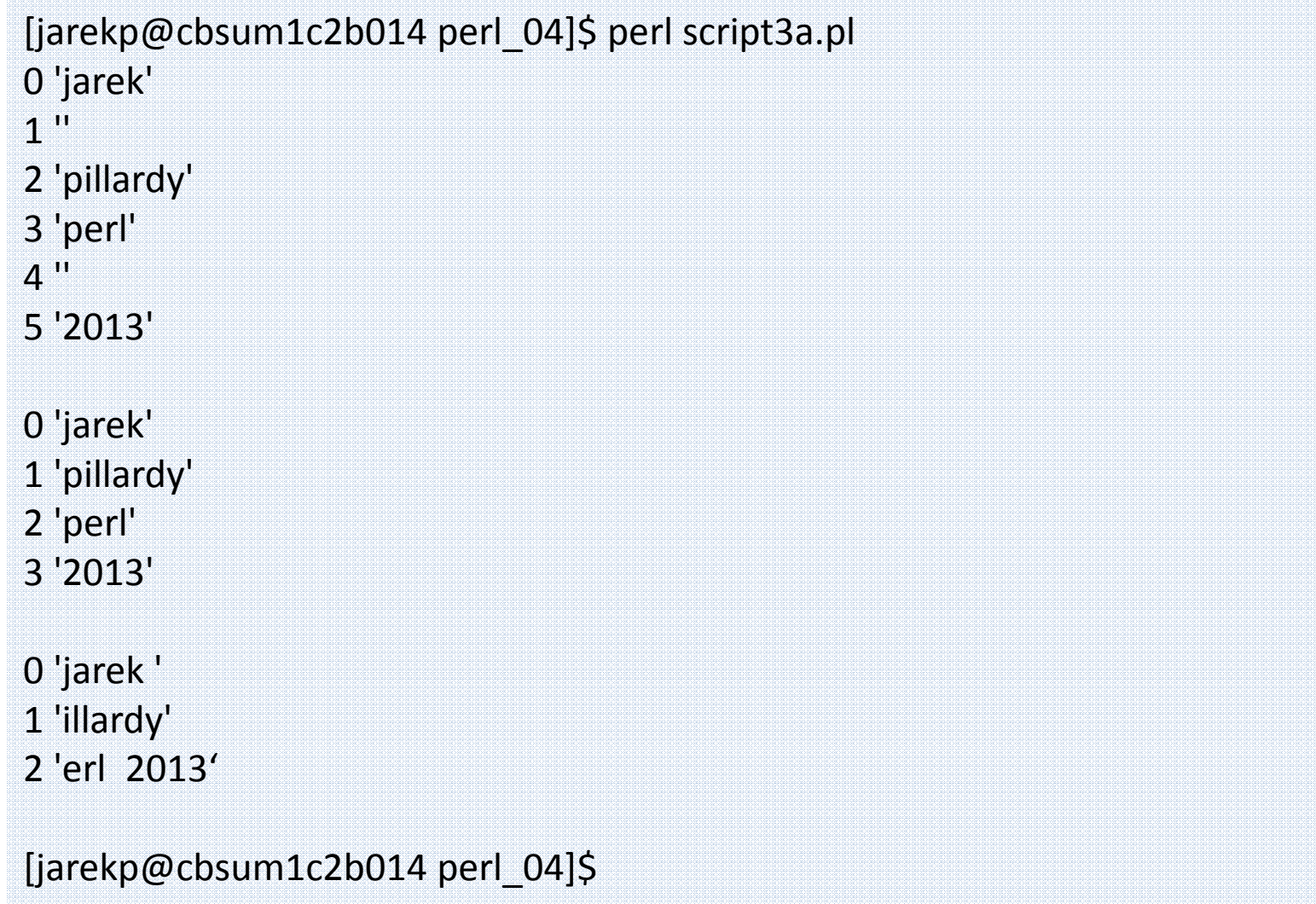

## foreach loop

A special version of for loop going over ALL elements of an array

```
foreach $var
(@arr){print"$var\n";}
```
The code above will print out each element of an array @arr

## default variable \$\_

When a variable is not specified in Perl code, the default variable \$\_ is used.

```
foreach(@arr){print"$_\n";}
```
The code above will print out each element of an array @arr

## default variable \$\_

When a variable is not specified in Perl code, the default variable \$\_ is used.

```
foreach(@arr){print;}
```
The code above will print out each element of an array @arr

## default variable \$\_

Finally built-in array to string conversion can be used. Last two examples print the array in ONE line.

### **print"@arr";**

The code above will print out each element of an array @arr

```
#!/usr/local/bin/perl\text{Qarr} = (1, 2, 3);

for($i=3; $i<=10; $i++) { $arr[$i] =rand(10); 
} foreach $var (@arr) { printf "%5.3f ", $var;
```

```

print"\n";
```
}

## list and scalar context

As usual in Perl any variable can be treated differently based on the context – as previously seen with strings and numbers

Now any variable can be treated differently in an scalar context or a list (array) context

#### script5.pl

```
#!/usr/local/bin/perl\text{Qarr} = (1, 2, 3);

for($i=3; $i<=5; $i++) \{$arr[$i] =rand(10); 
} 
print "Our array is:\n@arr\n"; 
@arr1 = sort(@arr); #array context
print "@arr1\n";print @arr1 . "\n
"; #scalar context for @arr1$nnn = @arr + 2; #scalar context

print"$nnn\n"; converts array into string, similar to as it was with numbers
```
[jarekp@cbsum1c2b014 perl\_04]\$ perl script5.pl

Our array is:

6

8

1 2 3 6.80320264612423 9.9025302016841 0.6552390571790670.655239057179067 1 2 3 6.80320264612423 9.9025302016841

[jarekp@cbsum1c2b014 perl\_04]\$

#### script6.pl

```
#!/usr/local/bin/perlprint "please enter input lines, end with CTRL+D\n\n
";$first_line = <STDIN>;
@other_lines = <STDIN>;
print "\nfirst line of input was:\n$first_line
";print "There were " . ($#other_lines +
1) . " more lines of input\n";print "Here they are:\n
";foreach $line (@other_lines)
\{print $line;
}<STDIN> acts as a single string or an array of strings, depending on context
```
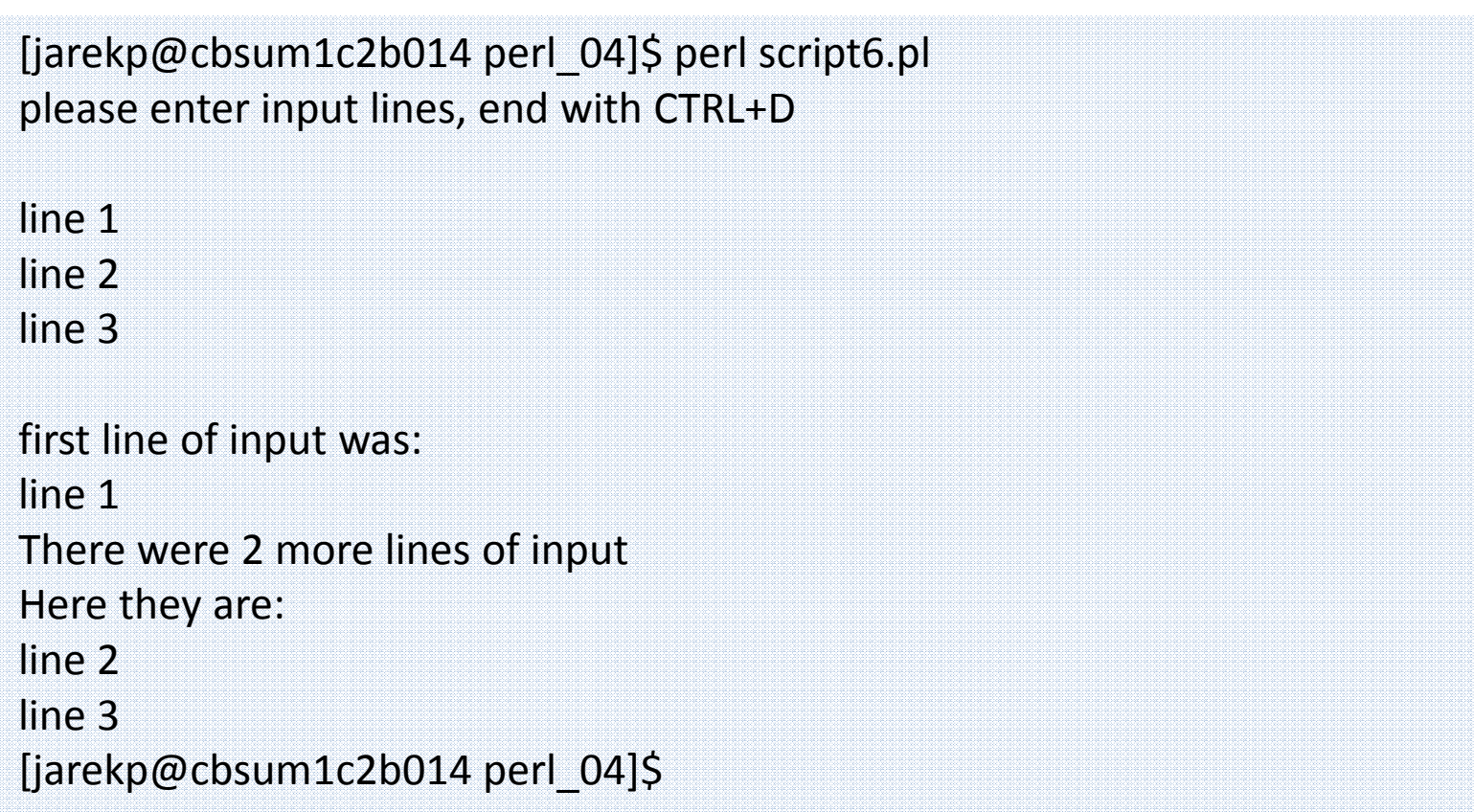

## Exercise

- 1. Modify the program from session 3 exercise 3 (random DNA sequence) to produce a random DNA sequence of 5 Mb (originally 4.1kb), store the sequence string in a variable and discard the rest of the program (the part printing it to STDERR).
- 2. Take the random DNA string obtained in step 1 and apply *in silico* restriction enzyme by cutting the DNA at each occurrence of the pattern of "ATGCAT" . The easiest way to do it is to use  $\text{split}$  function with ATGCAT as the splitting pattern, store the DNA fragments in an array.
- 3. Create a new array containing lengths of the strings from the array obtained in step 2 (length ( $\frac{1}{5}$ str) function returns the length of a string  $\frac{2}{5}$ str). Unlike the real restriction enzyme, split function removes ATGCAT pattern, to correct for this you need to add 6 to each middle fragment, 1 to first and 5 to the last (simulating cutting A{cut}TGCAT).
- 4. Sort the lengths array. Remember that  $\text{sort}$  function by default sorts in string context (in alphabetical order i.e. 123 comes before 99), you need to provide sorting function to sort numerically : sort  $\{\hat{a} \leq \Rightarrow \hat{b}\}$  Carray

Print out the sorted fragment lengths.

### Exercise cont.

4. Run the program and redirect output to file "histogram.txt". Transfer the file to your laptop, import to MS Excel and use histogram tool to plot it out, use 2kb as bin width.

Hint: You need to install Analysis ToolPak add-in to create the histogram in Excel, you can follow the step-by-step instructions from this website http://support.microsoft.com/kb/214269

5. Run the program for different GC content (originally 75%) and compare the results.